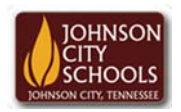

Science Hill High School Career & Technical Education Arts Communications Cluster Mr. Crumley crumleym@jcschools.org

*DA&D1 – Assignment* 

*Title:*

Coloring Mandalas

*Body:*

Understanding symmetry and asymmetry is essential in design. Using mandalas app from google chrome complete this assignment

*Assignment:*

- 1. Open Google Chrome browser and download the Color Mandalas app if you don't have it already
- 2. Create 6 symmetrical designs and 2 asymmetrical designs
	- a. The first mandala template will allow you to create the asymmetrical designs
- 3. After you complete each one select Actions download jpg
- 4. Save your work in you ATVS share under a new folder labeled **Mandalas**